## **Initial information**

The method of firmware installation depends on the version of bootloader installed on the card. You may have two types of bootloader installed, named "Old" and "New".

The information about the bootloader version is shown in the "About" window of the driver in the line Card Bottloader ver.

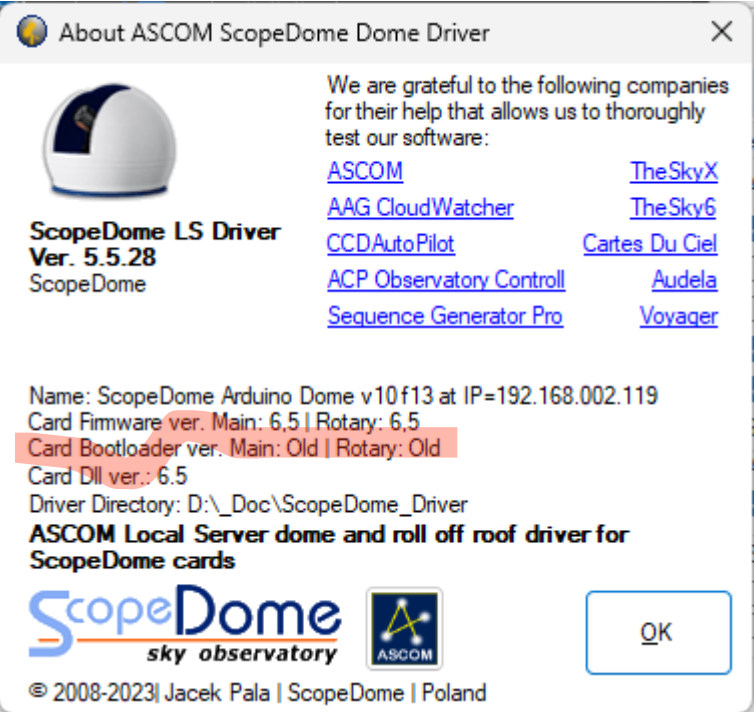

In the example card, both the Main and Rotary parts have the old version of the bootloader installed. The "Main" part is responsible for rotating the dome, the "Rotary" part for opening and closing the flap.

To upload the new firmware to both cards, you must first connect them with a USB cable to your computer.

Each card must report itself as a new COM port in Windows' Davice Manager.

You should first upload the firmware to the "Main" card and then to the "Rotary" card. Please note that the COM ports will have different numbers for the Main and Rotary parts.

## **Installation**

1. According to the bootloader version, select the "XLoader Old" or "XLoader New" directory from the subdirectory Card Firmware>Arduino

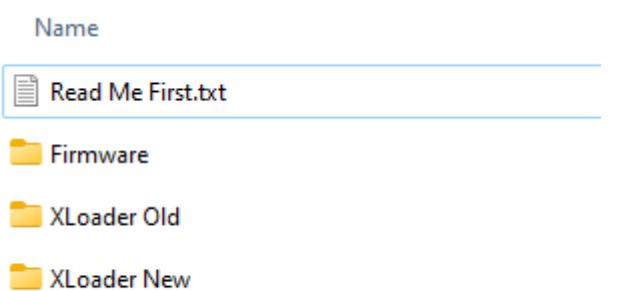

## 2. then run the XLoader.exe program

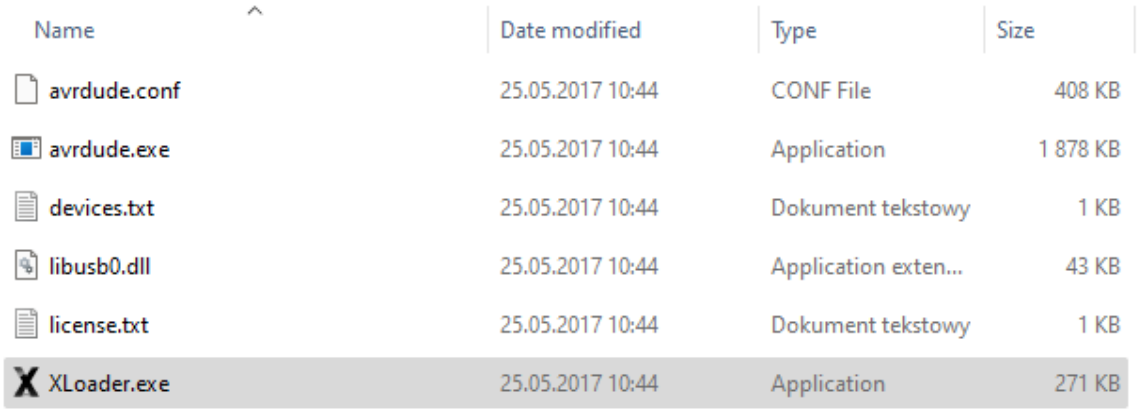

## 3. Please set the parameters of the **XLoader.exe** program - select the appropriate COM port for the card

- select Device as Mega(ATMEGA2560)

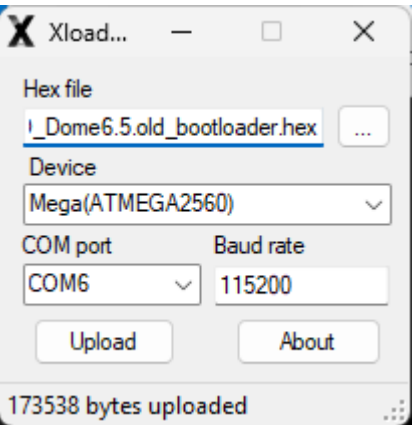

4. Select the appropriate firmare version from the Arduino>Firmware folder, and then press the **Upload** button. Latest version is:

SD\_Dome6.5.old\_bootloader.hex or SD\_Dome6.5.new\_bootloader.hex regards to bootloader version.

When uploading firmware, the yellow and green led (next to the ICSP1 connector) will flash very quickly. If the LEDs do not light up, it means that the wrong bootloader or the wrong version of firmawre has been selected. After a minute or so, the firmware upload should finish.